# **Isel CNC Anleitung und Best Practices**

Unsere Isel ICV 4030 CNC hat folgende Daten:

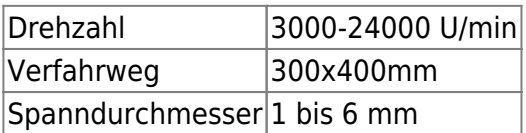

Bitte vor Benutzung prüfen ob isch etwas an den Regeln geändert hat

### **Anspechpartner**

An alle Maschienepaten direkt aufs Handy: [l8s3z2k7u3n3n0v8@fablab-karlsruhe.slack.coml](mailto:l8s3z2k7u3n3n0v8@fablab-karlsruhe.slack.com)

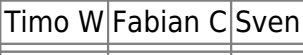

# **Algemeine Regeln**

Solltet ihr die Fräse für ein einmaliges projekt nutzen wollen schreibt uns am besten eine E-mail an: [l8s3z2k7u3n3n0v8@fablab-karlsruhe.slack.com.](mailto:l8s3z2k7u3n3n0v8@fablab-karlsruhe.slack.com) Denkt dabei bitte Daran das wir kein Ingeneurbüro sind und das in unser Freizeit machden. Übrigens würden uns bei externen Projekten über eine Spende von ca 20€ pro Stunde Fräszeit freuen.

Für die eigenständige Benutzung der Fräse ist zwingend ein Kurs erforderlich!

Der Kurs stellt eine Einweisung dar, es ist nicht davon auszugehen dass alle Scenarien abgedeckt werden oder alle Informationen beim ersten mal abgespeichert werden. Wenn ihr also neu an der Maschine seid oder schon länger nichts mehr gemacht habt fragt um Hilfe! Fehler können ziehmlich kostspielig sein.

Es muss sich in die Benutzerliste eigetragen werden.

Die Benutzung erfolgt auf eigene Gefahr und es muss für Beschädigungen aufgekommen werden!

Sollte man mit einem anderen Programm als Estelcam oder mit anderen Schnittdaten als vom Lab vorgegeben arbeiten möche benötigt man eine besodere Einweisung und Freigabe durch die Maschinenpaten. Diese Einweisung haben bis jetzt: -

für weiter details auch die Maschienseite besachten: <https://wiki.fablab-karlsruhe.de/doku.php?id=maschinen:isel>

### **Benutzung der Fräse**

#### **Maschinencode erzeugen**

Für die gcode-Erzeugung ist bei uns Estlecam installiert. Das Programm kann auch einfach zuhause installiert werden (einfach die Dateien im Lab exportieren ;) ). Eine Anleitung findet sich in der obersten Schublade des CNC-Tischs, Anleitungen gibt es auch im Netz.

Es dürfen nur die vorgegebenen Schnittparameter verwendet werden! Sollte euer Material nicht vorhanden sein oder ihr einen anderen Fräser haben wedet euch an einen Maschienenpaten.

Die CNC selber wird mit dem Programm ProNC gesteuert, das auf dem in der CNC eingebauten Rechner läuft. Handbuch:<https://www.isel.com/de/mwdownloads/download/link/id/3958/>.

#### **CNC an- und ausschalten**

- 1. Einschalter befindet unter der Fräse
- 2. Auf der CNC-Front die Tasten "PC Start" und "Power" drücken
- 3. Den Notauschalter entriegeln
- 4. Sich in die Benutzerliste eintragen!
- 5. PC startet, pw (das man vom Einführungskurs kennen sollte) eingeben
- 1. Die Fräse reinigen!
- 2. Zum Ausschalten erst den Rechner herunterfahren dann den Notaus drücken, bis nur noch ein Schalter (Cover) leuchtet.
- 3. Als letztes den Strom abschalten.

#### **Werkstück einspannen**

Es ist darauf zu achten das Auf dem Maschientisch keine zu hohen drücke aufgebacht werden um Beschädigungen zu vermeiden dh. das Flächenpressung von 30N/mm^2 nicht überschriten wird.

Spannpratznen müssen immer mit einer mindesten 20x20mm großen Unterlage genutzt werden

- 1. Die Front öffnet sich, indem man die "leuchtende" cover-Taste gedrückt hält und die Frontscheibe nach oben hebt.
- 2. Dann mit dem Dehmomentschlüssel den Schraubstock/Vakumtischen/Spannprazen leicht anziehen.
- 3. mit Winkel/Messuhr Spannmittel ausrichten
- 4. Schrauben Festziehen
- 5. Werkstück einspannen
- 6. Überprüfen dass das Werkstück sicher gespannt ist

#### **Fräsen mit ProNC**

Seite 107 im Handbuch

- 1. Als erstes muss ein Reset und eine Referenzfahrt gemacht werden
- 2. Nullpunkt einstellen und aktivieren.
- 3. Mit 10% Geschwindigkeit starten und überprüfen ob alles funktioniert. Dann Geschwindigkeit auf 100%.

#### **Reinigen**

Nach den Fräsen ist die Maschine gründlich zu Reinigen. Am Besten funktioniert das mit dem Festool Staubsauer, hierbei den kurzen dicken Schlauch verwenden. Druckluft ist nicht für die Reinigung erlaubt! Die Führungen bitte besonders gründlich reinigen.

## **Materialien**

**Magnesium,Keramiken sowie Hartmetall** sind von der Bearbeitung ausgeschlossen.

Bei **Stahl** muss die Legierung bekannt sein und mit geringen Schnittkräften gearbeitet werden (F<30N). Außerdem sind Programierfehler deutlich problematischer, daher sollte dies nur von erfahrenen Benutzern gemacht werden. Zum aktuellen Zeitpukt bitte einen der Maschinenpaten fragen bevor man mit dem Fräsen Beginnt. Einzige Außnahme stellt das Gravieren mit einem 1/8" Stichel da da dieser bei Fehlern schnell bricht.

**NE-Metalle** können gut bearbeitet werden. Achtet ach auf die Legierung bei Alu z.B. 6063 oder 7075 (nicht reines oder sogar eloxiertes Aluminium zerstört Fräser extrem schnell/es schiert stark). Hierbei muss sich an die an der Maschine stehenden Geschwindigkeiten gehalten werden! Fräserdurchmesser an der Schneide max 6mm! Es ist auf gute Einspannung in der Maschiene zu achten. Es wird empfohlen das Werkstück vorher in Holz zu testen. Doppelseitiges Klebeband ist KEINE gute Einspannung.

**Hart-und Weichholz** können sehr gut bearbeitet werden. Hier können auch Werkzeuge mit einem Schaft von 6mm und einer größeren Schneide genutzt werden (Bitte auf ordentliche Qualität achten und nicht den billigsten Baumartsoberfräser nehmen!). Bitte einen minimalen Vorschub pro zahn von 0,002 \* d einhalten, Brandgefahr!

**POM und harte Polymere** können gut bearbeitet werden. Hierbei muss sich an die an der Maschine stehenden Geschwindigkeiten gehalten werden!

**Schäume** können gut bearbeitet werden.

**Ureol** ist ein Formenwerkstoff der sehr gut zu Bearbeiten ist. Es ist jedoch darauf zu achten nur mit Bürste und Absaugung zu Arbeiten da der Staub stark abrasiv ist und unserer Maschiene schadet. Deswegen bitte auch danach extra gründlich Reinigen.